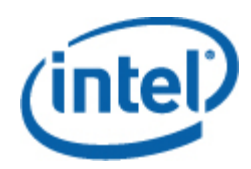

# <span id="page-0-0"></span>Intel® SNMP Subagent

ユーザー ガイド

#### 著作権情報

本資料に掲載されている情報は、インテルが開発したサーバー ボードおよびシステムをサポートする目的でインテル® 製品に 関連して提供されています。本資料は、明示されているか否かにかかわらず、また禁反言によるとよらずにかかわらず、 いかなる知的財産権のライセンスを許諾するためのものではありません。製品に付属の売買契約書『Intel's Terms and Conditions of Sale』に規定されている場合を除き、インテルはいかなる責を負うものではなく、またインテル製 品の販売や使用に関する明示または黙示の保証(特定目的への適合性、商品性に関する保証、第三者の特許権、著 作権、その他、知的所有権を侵害していないことへの保証を含む)にも一切応じないものとします。インテル製品は、医 療、救命、延命措置、重要管理や安全システム、核施設などの目的への使用を前提としたものではありません。

インテルは、随時予告なしに仕様および製品の説明を変更することがあります。機能または命令の一覧で「留保」または「未定義」と記さ れているものがありますが、その「機能が存在しない」あるいは「性質が留保付である」という状態を設計の前提にしないでください。 これらの項目は、インテルが将来のために留保しているものです。インテルが将来これらの項目を定義したことにより、衝突が生じ たり互換性が失われたりしても、インテルは一切責任を負いません。。本書の情報は予告なく変更されることがあります。この情報を使 用して設計を完結しないでください。

本書に記載されている製品には、製品を仕様書から逸脱させ得るエラッタと呼ばれる設計上の不具合を含む場合があります。請求して頂け れば現在判明している正誤表が利用できます。

製品を発注する前に最寄りのインテルの販売オフィスまたはディストリビューターに連絡して、最新の仕様を取得してください。

Intel、Intel Core、および Xeon は、米国および他の国における Intel Corporation の商標です。

\* その他の製品名またはブランドは各所有者に帰属します。

Copyright © 2004–2007 Intel Corporation. All rights reserved.

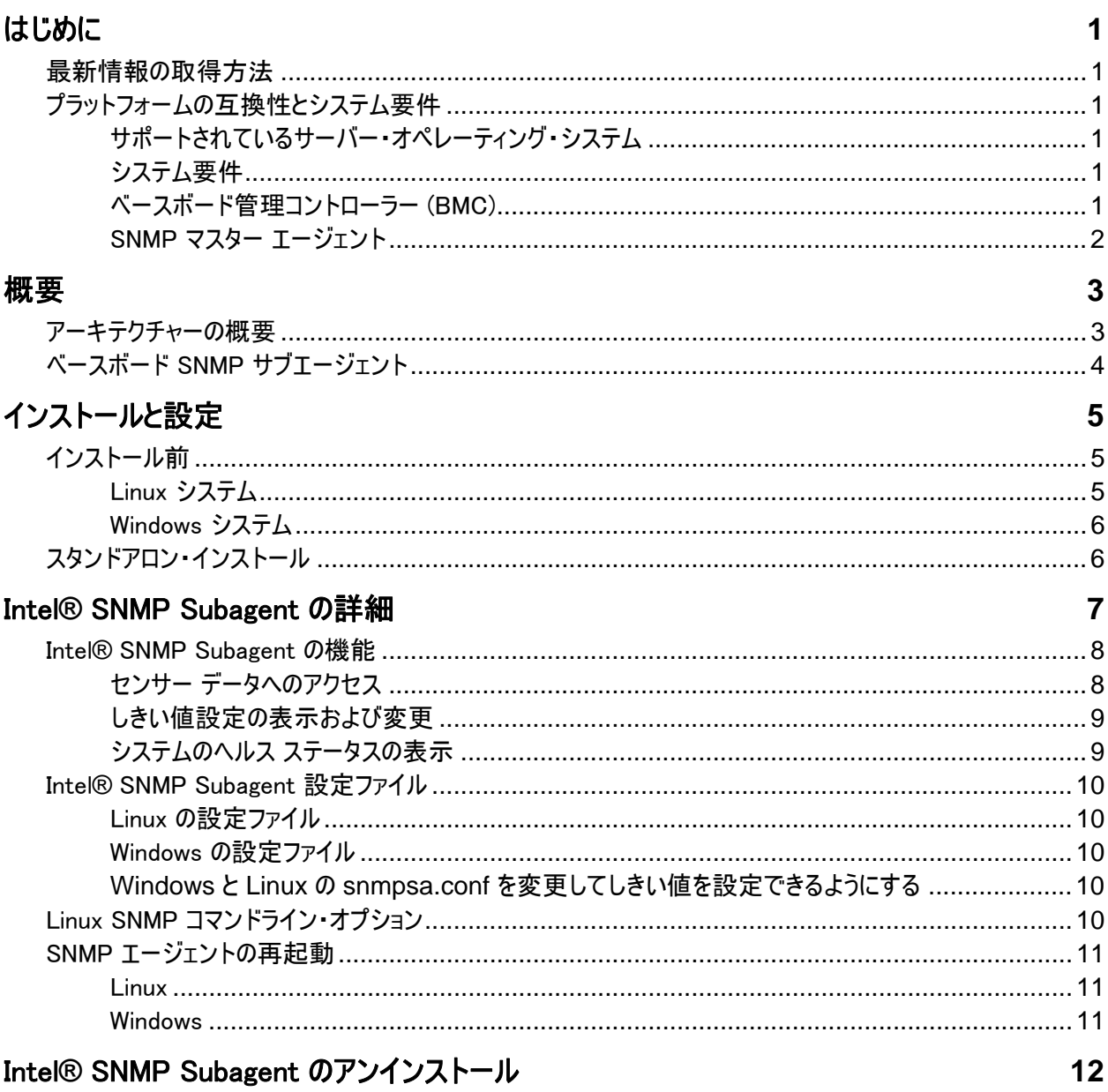

<span id="page-4-0"></span>Intel® SNMP Subagent を管理対象サーバーで使用すると、Simple Network Management Protocol (SNMP) を使って管理対象サーバーのベースボード SNMP Subagent と通信できます。Intel SNMP サブ エージェントでは、SNMP TRAP、SET、GET を使って、サポートされているハードウェア・コンポーネントを 管理することが可能です。

このガイドでは、ベースボードの SNMP Subagent について説明します。その他の SNMP Subagent につ いての情報は、Intel Server Manager CD の Utilities/SNMP\_SA フォルダーをお調べください。

## 最新情報の取得方法

インテル® システム・マネジメント・ソフトウェアのコンポーネントは、新しい機能およびプラットフォームをサポ ートするために頻繁に改良と更新が行われています。新しい機能だけでなく、お使いのサーバー ボード向 けの他の SNMP Subagent がシステム・マネジメント・ソフトウェア CD またはインテル サポート Web サイト から利用できる場合があります。最新情報は、リリース ノートまたは [http://support.intel.com](http://support.intel.com/) (英語)を 参照してください。

## プラットフォームの互換性とシステム要件

サーバー システムに Intel SNMP サブエージェントをインストールするには、各システムが次のセクションで 説明されている要件を満たしている必要があります。

#### サポートされているサーバー・オペレーティング・システム

サポートされているオペレーティング・システムについての情報は、インテル*®*サーバー・エッセンシャルサポー トされているオペレーティング・システムのリストを参照してください。

#### システム要件

SNMP Subagent のシステム要件については、CD の Installation Instructions in the Utilities フォルダー を参照してください。

#### ベースボード管理コントローラ (BMC)

Intel SNMP Subagent は、次のベースボード管理コントローラの 1 つがあるインテル サーバー・プラットフォ ームでのみサポートされています。

- ベースボードまたはインテル(R) マネジメント・モジュールに搭載されているインテル(R) Sahalee BMC
- National Semiconductor<sup>\*</sup> PC87431x 系列の「ミニ」BMC

## <span id="page-5-0"></span>SNMP マスター エージェント

管理対象サーバーに SNMP マスター・エージェントをインストールしてください。

- サポートされている Linux オペレーティング・システムでは、net-snmp パッケージを使用します。
- サポートされている Windows\* オペレーティング・システムでは、Windows オペレーティング・システムに 含まれている SNMP マスター・エージェントを使用します。

<span id="page-6-0"></span>Intel(R) SNMP Subagent は、SNMP プロトコルを使用しているネットワーク上で、サーバーのハードウェア 情報の取得やサーバーのヘルス ステータスの監視を行うためのインターフェイスおよびデータベースを提供 する SNMP 拡張エージェントです。

各 SNMP サブエージェントに付随する管理情報ベース (MIB) には、SNMP サブエージェントがアクセス可 能な管理情報の定義が含まれており、各定義は一意のオブジェクト ID (OID) で識別されます。SNMP サブエージェントは、それぞれ独自の MIB ファイルと OID を持っています。SNMP サブエージェントは、管 理対象サーバー上の測定コンポーネントへの SNMP ベースのアクセス (GET、SET、TRAP) をサポートし ており、管理システムの要求に従って情報を収集し、返しします。サブエージェントは、オペレーティング・シ ステムでサポートされている SNMP マスター・エージェント インフラストラクチャーにプラグインし、MIB で定 義されているデータの取得または設定を指定する OID に基づいて、マスター・エージェントによりフィルター されたクエリーおよび設定に応答します。

| 説明                                                           | MIB ファイル                                                                                       | ベース OID                                                                                                    |
|--------------------------------------------------------------|------------------------------------------------------------------------------------------------|----------------------------------------------------------------------------------------------------|
| ベースボード<br>(ベースボード・<br>センサー、プロ<br>セッサー、メモリ<br>ー) サブエージ<br>ェント | basebrd5 v1.mib<br>(SNMP バージョン 1),<br>basebrd5 v2.mib<br>(SNMP $\sim$ - $\Im$ $\rightarrow$ 2) | $iso(1)$ org(3) dod(6) internet(1) private(4) enterprises(1) intel(343)<br>$products(2) server-management(10) software(3) baseboardGroup5(5)$ |

表 1**.**Intel**®** SNMP Subagent

Windows オペレーティング・システムを実行しているシステムでは、SNMP サブエージェントは DLL (ダイナ ミック・リンク・ライブラリー) として実装されており、登録データベース内に設定されています。SNMP マスタ ー・エージェント (Snmp.exe) を起動すると、レジストリーをクエリーしてから、登録済みの SNMP サブエー ジェント用の DLL をロードし、初期化します。SNMP マスター・エージェントは、MIB のクエリーと設定を要 求するために DLL のエントリー ポイントを呼び出し、サブエージェントによって生成されたイベントを取得し ます。

Linux システムでは、SNMP サブエージェントは rpm パッケージとして実装されています。これは、サービス としてインストール、設定、起動されます。SNMP マスター・エージェント (net snmp) は、AgentX プロトコ ルを使用してサブエージェントと通信します。

## アーキテクチャーの概要

Intel SNMP サブエージェントは、管理対象サーバー上のセンサー、メモリー、プロセッサー情報を SNMP ベースの管理アプリケーションで利用可能にします。オペレーティング・システムと共に配布されている SNMP マスター・エージェントは、ベースボード SNMP サブエージェントをインストールする前にインストール して設定しておく必要があります。

<span id="page-7-0"></span>ネットワーク経由で管理対象サーバーに送信されるすべての SNMP トラフィックは、SNMP マスター・エー ジェントが受け取ります。Intel SNMP Subagent は、初期化されるときにそのサブエージェントが担当する OID 値を SNMP マスター・エージェントに通知します。この OID 値は、MIB に保存されているデータに対 応しています。SNMP ベースの管理コンソールは、MIB を使って、特定の属性の OID 値を探し、その属 性が SNMP SET を使用して変更できるかどうかを調べます。データ取得要求 (SNMP GET) とデータ変 更要求 (SNMP SET) は、共に、OID によって属性を識別します。SNMP マスター・エージェントは、サポ ートされている OID に基づいて、適当な SNMP サブエージェントに SNMP 要求を送ります。SNMP 要 求には、要求元に関する情報が含まれています。SNMP サブエージェントは要求を処理し、SNMP マス ター・エージェントに該当する情報を返します。その情報は、ネットワークを通して SNMP ベースの管理コ ンソールに送られます。

## ベースボード SNMP サブエージェント

ベースボード SNMP サブエージェントについては「[ベースボード SNMP Subagent の詳細](#page-0-0)」のセクション で詳しく説明されています。

## <span id="page-8-0"></span>インストールと設定

## インストール前

SNMP マスター・エージェントは、Intel SNMP Subagent のインストール前に管理対象サーバーにインスト ールして設定しておく必要があります。コミュニティー名文字列とトラップ先を正しく設定してください。Intel SNMP Subagent をインストールした後、サポートされている OID と属性情報を必要とする SNMP 管理 アプリケーションに MIB ファイルをコピーします。

#### 注

Intel SNMP Subagent は、サードパーティ製の SNMP ベース管理クライアントで使用することが意図され ています。サードパーティ製の SNMP ベース管理クライアントのインストールと設定の詳細は、インストール するクライアント ソフトウェアのマニュアルを参照してください。

#### Linux システム

#### マスター・エージェント

Intel SNMP Subagent は、net-snmp マスター・エージェントと連携して機能します。

#### 設定ファイル

Intel SNMP Subagent が ActiveX プロトコルを使って Linux 上の NET-SNMP マスター・エージェントと 通信するように設計されているので、Intel SNMP Subagent を使用する前に snmp 設定ファイルを変更 する必要があります。インテル システム・マネジメント・ソフトウェア CD には、Red Hat Linux と SuSE Linux に必要な conf ファイルが収められています。

たとえば、Red Hat Linux では /etc/snmp/snmpd.conf ファイルを変更する必要があります。設定ファイル の変更を有効にするために、Linux のインストール・スクリプトは既存のファイルを上書きし、マスター・エー ジェントを再起動します。通常 conf ファイルは次のようになっています。

# This line allows SNMP remote access to the subagent rwcommunity <communityname>

# This line turns on agentx master agent support master agentx

# This line enables V2 trap sending trap2sink localhost <communityname>

<span id="page-9-0"></span>SuSE Linux にも同じような変更点があります。インテル システム・マネジメント・ソフトウェア CD で SuSE Linux の conf ファイルを表示できます。

#### MIB ファイルの場所

Intel SNMP Subagent をサーバーにインストールした後で、MIB ファイル (basebrd5.mib と basebrd5\_v2.mib) は Red Hat Linux 上の /usr/share/snmp/mibs と /usr/local/snmpsa/mibs に参照で き、SuSE Linux でも同様の場所で参照できます。basebrd5\_v1.mib は SNMP バージョン 1 ソフトウェア で、basebrd5\_v2.mib は SNMP バージョン 2 ソフトウェアで使用します。サーバーの SNMP サブエージェ ントから取得する、Linux コンソール上の SNMPGET などの net-snmp ユーティリティーを使用するために は、MIB ファイルを Linux コンソールにコピーし、ターミナル ウィンドウから「export MIBS=ALL」コマンド実 行して、ユーティリティーで MIB 情報を利用可能にします。サードパーティ製の SNMP ベース管理クライ アントでは、MIB ファイルを特定の場所に保存することが要求される場合があります。このような設定要件 は、クライアント・ソフトウェアのマニュアルを参照してください。

#### Windows システム

#### マスター・エージェント

Microsoft Windows ベースのシステムでは、オペレーティング・システムのインストール CD にある SNMP サービスをインストールする必要があります。既定のオペレーティング・システムのインストール時にこのサー ビスはインストールされませんが、OS インストールの終了後に追加することができます。

SNMP サービスの [プロパティー] 設定にある [トラップ] タブでは、サーバーからのトラップ先を選択できます。 SNMP サービスの [プロパティー] 設定にある [セキュリティー] タブでは、有効なコミュニティー名およびコミ ュニティー名のアクセス権限を設定することができます。SNMP サブエージェントで属性を SET するには、 この権限を少なくとも、読み取り/書き込み権限にする必要があります。

#### MIB ファイルの場所

MIB ファイル (basebrd5\_v1.mib と basebrd5\_v2.mib) は、SNMP サブエージェントのインストール先と同 じ場所にあります。basebrd5\_v1.mib は SNMP バージョン 1 ソフトウェアで、basebrd5\_v2.mib は SNMP バージョン 2 ソフトウェアで使用します。MIB ファイルは Intel SNMP Subagent の実行には必要ありませ んが、MIB に基づいて SNMP get および set コマンドを発行する管理アプリケーションで必要になります。

## スタンドアロン・インストール

スタンドアロン・インストールの手順については、インテル システム・マネジメント・ソフトウェア CD のインテル コーティリティーのインストールの手順を参照してください。

## <span id="page-10-0"></span>Intel**®** SNMP Subagent の詳細

[図 1](#page-10-1) では、Intel SNMP Subagent がプラットフォーム上の SNMP マスター・エージェントおよび BMC と、 どのように通信し合うかについて説明しています。

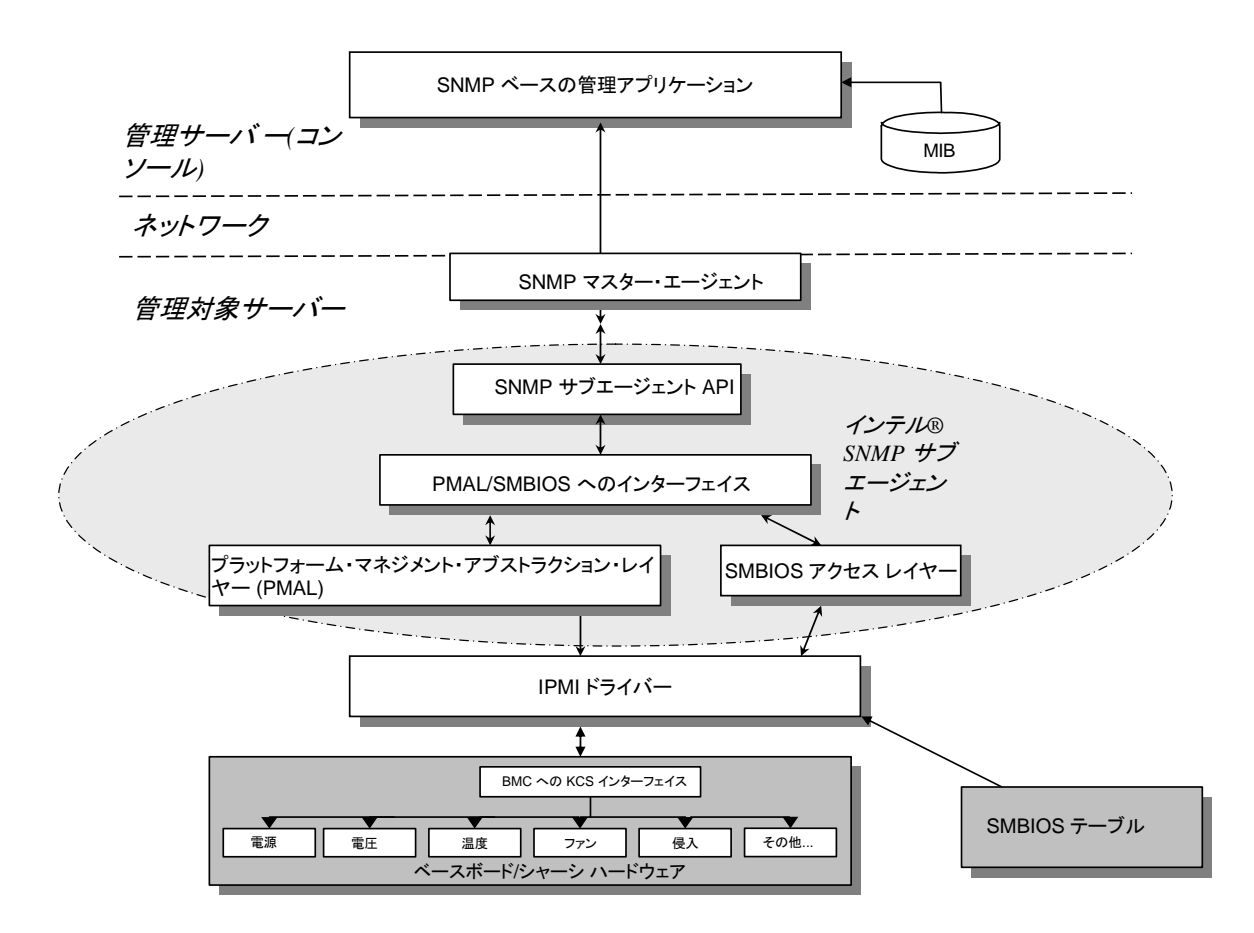

#### <span id="page-10-1"></span>図 1**.** Intel**®** SNMP Subagent のアーキテクチャー

サーバー上には、Intel SNMP Subagent の情報源が 2 つあります。Intel SNMP Subagent は、インテリ ジェント・プラットフォーム・マネジメント・インターフェイス (IMPI) ドライバーを使ってベースボード管理コントロ ーラー (BMC) と通信します。Intel SNMP Subagent は、IMPI ドライバーを使用して、電源、電圧、温 度センサー、冷却デバイス、シャーシ侵入検知センサー、システム・イベント・ログ (SEL) などのコンポーネ ントにアクセスします。また、Intel SNMP Subagent は、システム管理 BIOS (SMBIOS) テーブルに保存 されているプロセッサーおよびメモリーに関する情報にもアクセスできます。

<span id="page-11-0"></span>Intel SNMP Subagent は、SNMP GET および SET 要求に応答するだけでなく、TRAP も生成します。 Intel SNMP Subagent のコンポーネントの 1 つが SNMP マスター・エージェントからの要求を待機する一 方で、別の Intel SNMP Subagent コンポーネントは、システム・イベント・ログ (SEL) を監視します。温度 センサーの読み値がしきい値を超えたり、電源が切断されたなど、サーバー上で重大なイベントが発生す ると、そのエントリーが SEL にログされます。新しい SEL エントリーが検出されると、Intel SNMP Subagent はその SEL エントリーを分析して、SNMP TRAP と SNMP マスター・エージェントに送信します。 その後、SNMP マスター・エージェントは SNMP TRAP を複製して、管理対象サーバーからの trap を受 け取る設定になっているすべてのノードに送信します。SNMP マスター・エージェントのインストールと設定 の一部として、トラップの受信者を設定する必要があります。

Intel SNMP Subagent は、プラットフォーム・マネジメント・アブストラクション・レイヤー (PMAL) と IPMI ド ライバーを使って、電源、電圧、温度センサー、冷却装置、シャーシ侵入検知センサー、および SEL に 関する情報など、BMC からの情報にアクセスします。プロセッサーとメモリーに関する情報は、SMBIOS テ ーブルに保存されており、IPMI ドライバーまたはダイレクト・メモリー・マッピング経由でアクセスされます。

#### Intel**®** SNMP Subagent の機能

Intel SNMP Subagent は、基本的な SNMP get、set、trap を使って、管理対象サーバーに次の機能 を提供しています。

- センサー データへのアクセス
- しきい値設定の表示および変更
- SMBIOS テーブルの読み取り
- 全体的なシステム・ヘルス・ステータスの提供

#### センサー データへのアクセス

Intel SNMP Subagent は、管理対象サーバー上の BMC が応答する IPMI コマンドを使用して管理情 報にアクセスします。利用可能な情報は、プラットフォームによって異なります。たとえば、サーバーの中には、 シャーシ侵入の検出がサポートされていないものや、各ファンは監視されるがサーバーによる冗長ファンの 監視はサポートしていないものなどがあります。Intel SNMP Subagent の管理情報ベース (MIB) は、次 のコンポーネントをサポートするように設定されています。

- 電圧
- 温度
- システム ファン (冗長ファンを含む)
- メモリー
- プロセッサー
- 電源 (冗長電源を含む)
- PCI ホットプラグ イベント
- シャーシ

<span id="page-12-0"></span>SNMP エージェントにより SEL に基づくイベントが作成され、そのイベントに関するできるだけ多くの情報が イベント リーダーに送られます。このイベントでは、SNMPv2C で指定されている NOTIFICATION-TYPE の構成が使用されます。

サーバー・プラットフォームによってはすべてのイベントがサポートされるとは限りませんが、SNMP エージェン トは可能なイベントすべてに対応するように設計されています。一部のサーバー・プラットフォームでは、ファ ームウェアの機能がすべてサポートされない場合があります。また、一部のサーバー・プラットフォームには、 機能のサポートに必要なセンサーまたは適切なセンサーがありません。

#### しきい値設定の表示および変更

BMC が監視するセンサーの中には、正常、非重大、重大といった動作パラメータを定義するしきい値を 持つものがあります。センサーしきい値の多くは変更できます。Intel SNMP Subagent の MIB には、しき い値が定義されており、また、どのしきい値が SNMP SET コマンドを使用して変更できるかが示されてい ます。Intel SNMP Subagent の設定ファイル snmpsa.conf には、Intel SNMP Subagent SET コマンド をグローバルに有効または無効にする設定も含まれています。Intel SNMP Subagent では、次のセンサ ーに対するしきい値が変更できます。

- 電圧
- 温度
- システム ファン

実行時に行ったセンサーしきい値の変更は、サーバーを再起動すると、センサー・データ・レコード (SDR) ファイルの値にリセットされます。

#### システムのヘルス ステータスの表示

Intel SNMP Subagent では、以下のハードウェア・サブシステムのヘルス ステータスに基づいて、システム のヘルス ステータスを「OK」、「非重大」、「重大」として表示します。

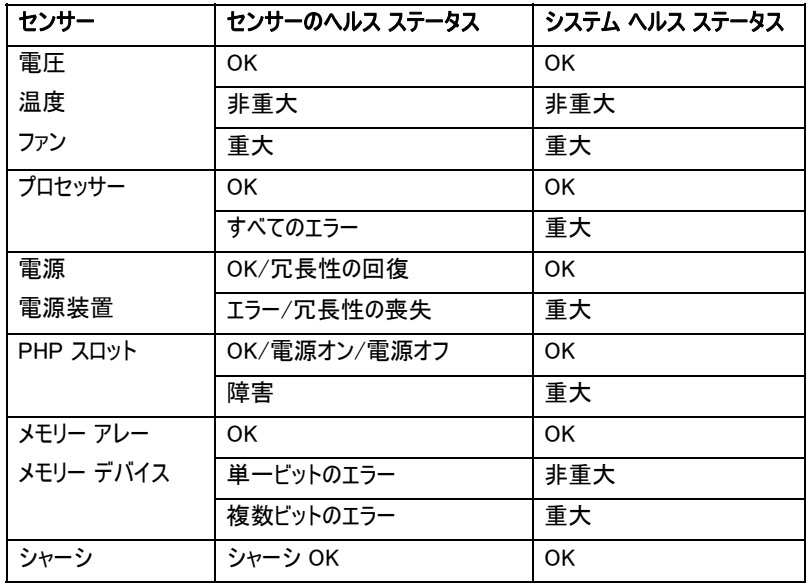

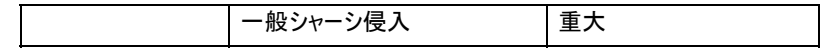

<span id="page-13-0"></span>SEL イベントによって全体的なヘルスの変化が引き起こされると、サーバーの現在の全体的なヘルス ステ ータスに影響を与える可能性があるイベントが発生したことが Intel SNMP Subagent に警告されます。

### Intel**®** SNMP Subagent 設定ファイル

#### Linux の設定ファイル

- snmpd.conf マスター・エージェント用
- snmpsa.conf サブエージェント用

サブエージェントをインストールした後、両設定ファイル共に、システムの /usr/local/snmpsa/conf に保存さ れます (Red Hat Linux)。snmpd.conf ファイルは、サブエージェントを正しく認識するようにマスター・エージ ェントを設定するために必要な行を含むサンプル設定ファイルです。ご使用システムの設定ファイルを編集 する際の例として、これらのサンプル設定ファイルをご利用ください。

#### Windows の設定ファイル

● snmpsa.conf サブエージェント用

インストール後、設定ファイルは ¥Program Files\Intel\ServerManager\SNMP\_SA\baseboard に保存されます。Windows では、マスター・エージェント設定は、[SNMP サービス] の [プロパティー] を 通じて処理されます。詳細は、ご使用のオペレーティング・システムのマニュアルを参照してください。

### **Windows** と **Linux** の **snmpsa.conf** を変更してしきい値を設定できるようにする

SNMP コミュニティーの読み取り/書き込みが可能であることを確認するのに加えて、上記の[「Linux](#page-13-0)  [Configuration Files」](#page-13-0)と「[Windows Configuration Files](#page-13-0)」に記されている場所に保存されている snmpsa.conf ファイルに次の変更を加える必要があります。

SetsEnabled  $= 1$ 

snmpsa.conf ファイルを編集した後、Windows と Linux 上でマスター・エージェントとサブエージェントを再 起動する必要があります。詳細は、[11](#page-14-1) ページの「[」SNMP エージェントの再起動](#page-0-0)を参照してください。

## Linux SNMP コマンドライン オプション

初めてサブエージェントがロードされた際、およびサーバーの起動直後には、「start」オプションを使用してく ださい。Intel SNMP Subagent では、IPMI ドライバーが起動されている必要があります。

- サブエージェントを起動する: /etc/init.d/snmpsa start
- サブエージェントを停止する: /etc/init.d/snmpsa stop
- サブエージェントを停止して再起動する:

/etc/init.d/snmpsa restart

- <span id="page-14-0"></span>• IPMI ドライバーをロードしないでサブエージェントを起動する: /etc/init.d/snmpsa saonly
- サブエージェントの実行ステータスを返す: /etc/init.d/snmpsa status

## <span id="page-14-1"></span>SNMP エージェントの再起動

Intel SNMP Subagent またはマスターがロックした場合、両エージェントを再起動する必要があります。オ ペレーティング・システム別に、コマンドラインから以下の手順でエージェントを再起動してください。システム 起動時のサービスまたはデーモン設定の詳細は、オペレーティング・システムのマニュアルを参照してください。

#### **Linux**

1.次のコマンドを入力してサブエージェントを停止します。 /etc/init.d/snmpsa stop 2.次のコマンドを入力して、マスター・エージェントを再起動します。 /etc/init.d/snmpd restart 3.次のコマンドを入力してサブエージェントを起動します。

/etc/init.d/snmpsa start

#### Windows

Windows では、[スタート] > [コントロール パネル] >[管理ツール] > [サービス] の順に選択してから、 SNMP サービスを停止し、再起動してください。

## <span id="page-15-0"></span>Intel**®** SNMP Subagent のアンインストール

注: インテル システム・マネジメント・ソフトウェア CD 上のインストールの手順は、すべてのインテルのユー ティリティーのインストールの手順を含みます。

Microsoft Windows システムで Intel SNMP Subagent をアンインストールするには、コントロール パネル の [プログラムの追加と削除] で [インテル システム・マネジメント・ユーティリティー] を選択して [削除] を 選択します。

Linux システムで Intel SNMP Subagent をアンインストールするには、Intel SNMP Subagent とともにイ ンストールされているアンインストール用スクリプトを実行します。

snmpsubagent\_uninstall.sh